Stredná odborná škola elektrotechnická Žilina Komenského 50 , 010 01 Žilina

Konfigurácia Pamätí RAM

Filip Santus 17.1.2022

32MP

## Obsah

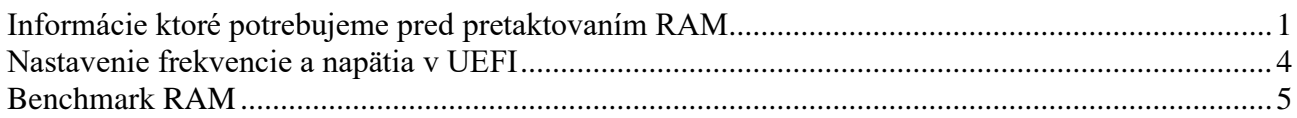

# **Informácie ktoré potrebujeme pred pretaktovaním RAM**

Predtým než začneme pretaktovávať RAM si potrebujeme zistiť informácie o pamätiach RAM, procesore a základnej doske. Poslúži nám na to diagnostický program napr. CPU-Z, hwinfo… Potom si pôjdeme na internet zistiť maximálnú podporovanú frekvenciu pomocou informácii o základnej doske, procesore a ramiek.

V kolonke CPU si zistíme jeho názov, koľko má jadier, generáciu procesora a ďaľšie...

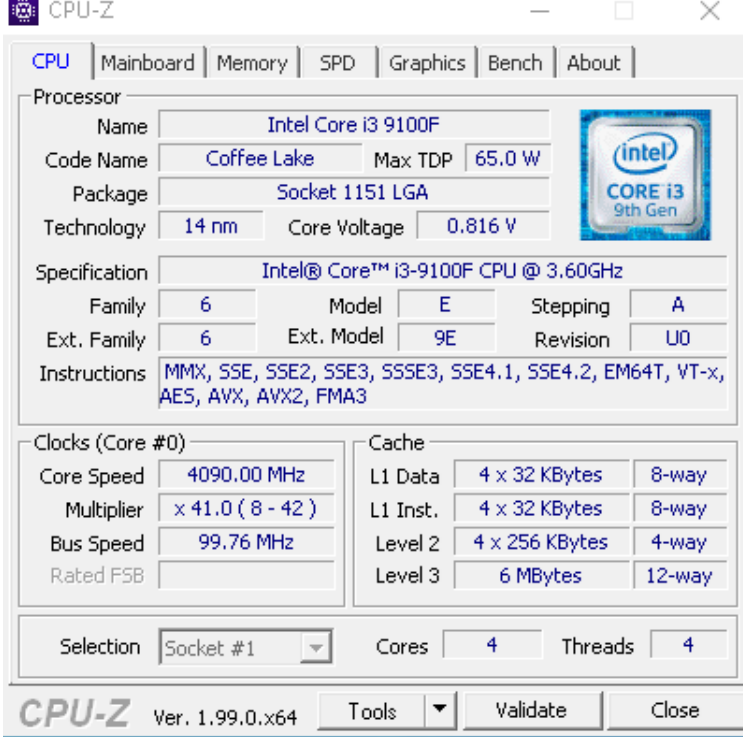

V kolonke Mainboard si zistíme názov modelu našej základnej dosky. Potom si tento model zadáme na internet a nájdeme si stránku výrobcu kde si nájdeme maximálnu podporovanú frekvenciu RAM pamätí.

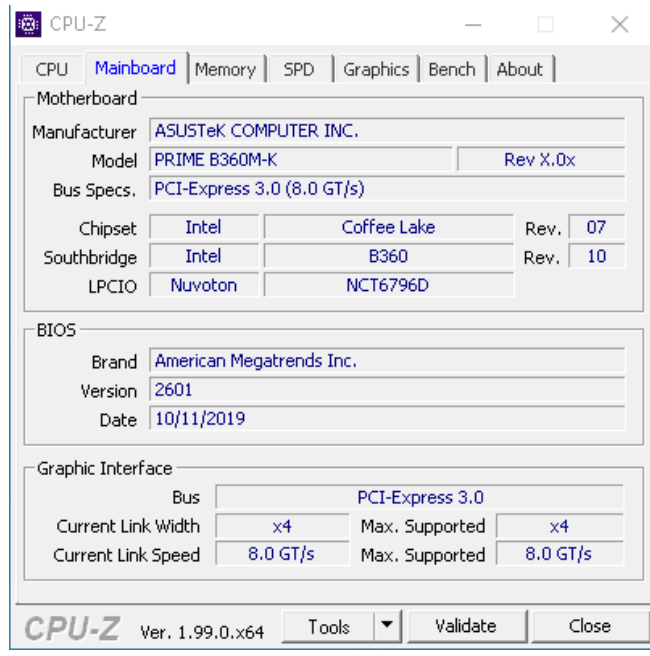

V kolonke memory si môžeme zistiť akú máme nastavenú frekvenciu. Uvidíme to v kolonke DRAM frequency, vidíme, že tam je napísane 1196.8 MHz a toto číslo si musíme vynásobiť dvomi takže nám výjde 2400 MHz.

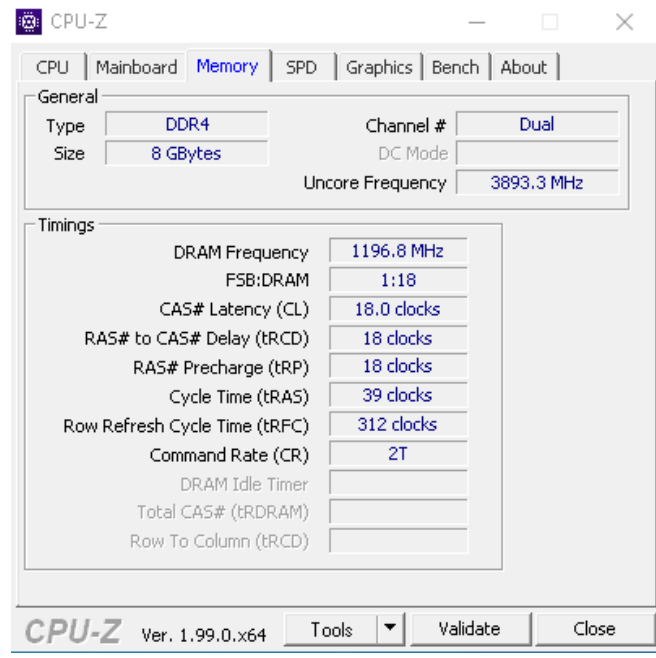

Ako môžeme vidieť tak naša základná doska má názov modelu PRIME B360M-K.

#### Tento názov zadáme do internetu a nájde nám stránku od výrobcu na ktorú klikneme.

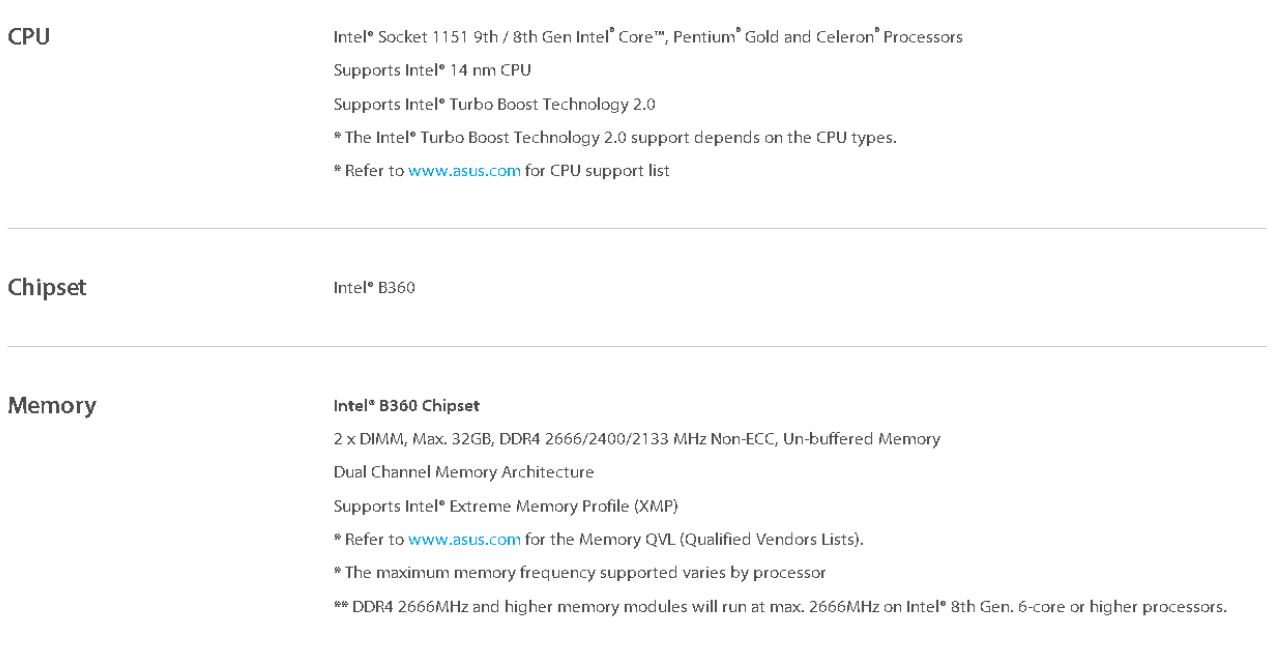

Na stránke v sekcii Tech specs sme našli, že Memory v ktorom vidíme akú maximálnu frekvenciu môžeme nastaviť.

#### **Nastavenie frekvencie a napätia v UEFI**

Keď chceme nastaviť frekvenciu ramiek musíme ísť do UEFI. Sú 2 spôsoby ako sa tam dostať prvý je ten, že reštartujeme PC a keď sa nám bude zapínať tak budeme stláčať tlačidla DEL, F10, F2.. Každý PC to má ináč.

Druhý spôsob je taký, že pôjdeme do nastavení, zvolíme aktualizácie a zabezpečenie. Tam si zvolíme obnovenie a tam je rozšírené spustenie a klikneme na reštartovať. Potom vyberieme možnosť riešiť problémy, následne rozšírené možnosti. Klikneme na nastavenie firmvéru rozhrania UEFI. Dáme reštartovať a počkáme.

Keď sa dostaneme do UEFI tak klikneme F7(advanced mode). Následne si najdeme Ai Tweaker. Tam si nájdeme položku DRAM Frequency. V tomto políčku si meníme frekvenciu.

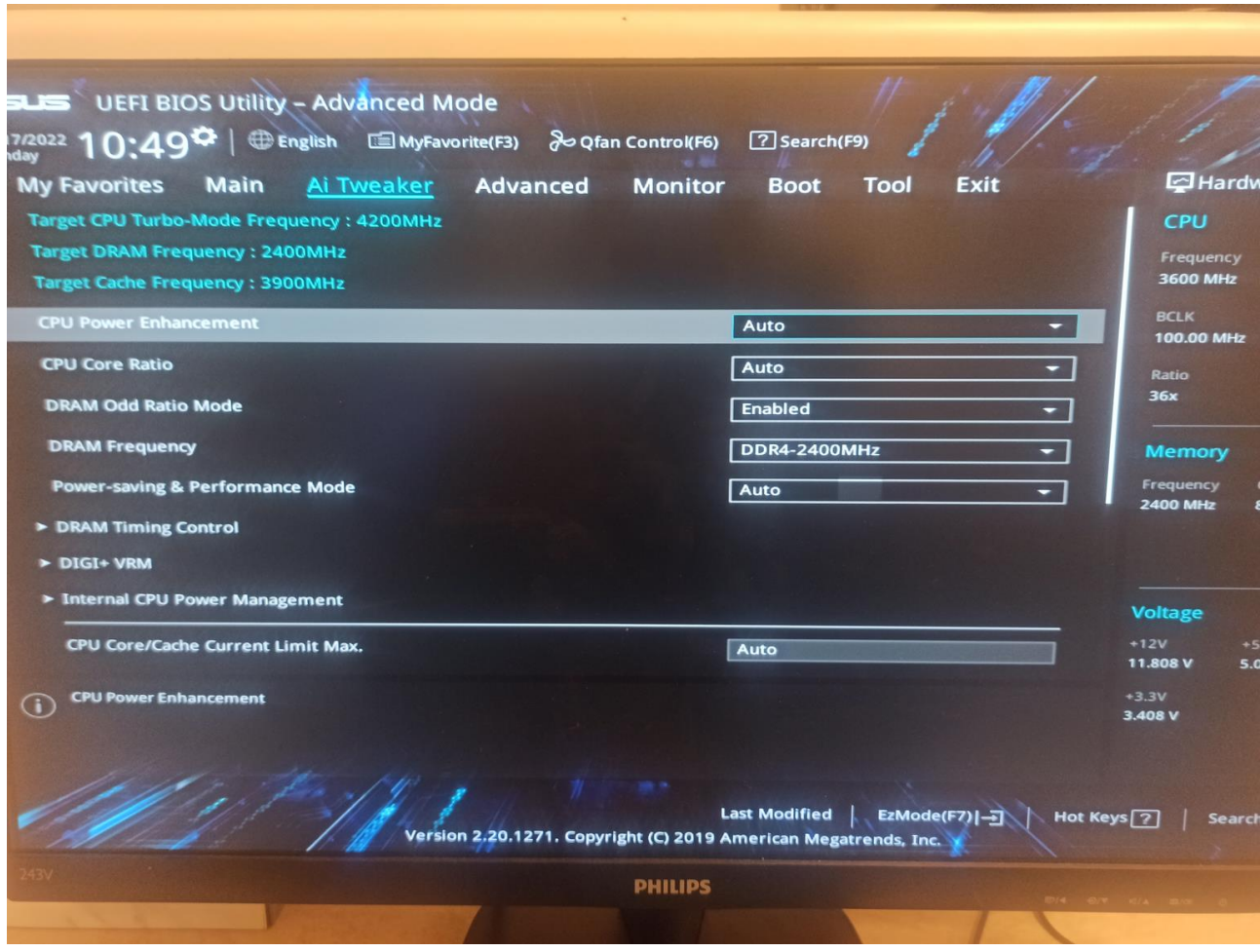

V políčku DRAM Voltage si meníme napätie RAM.

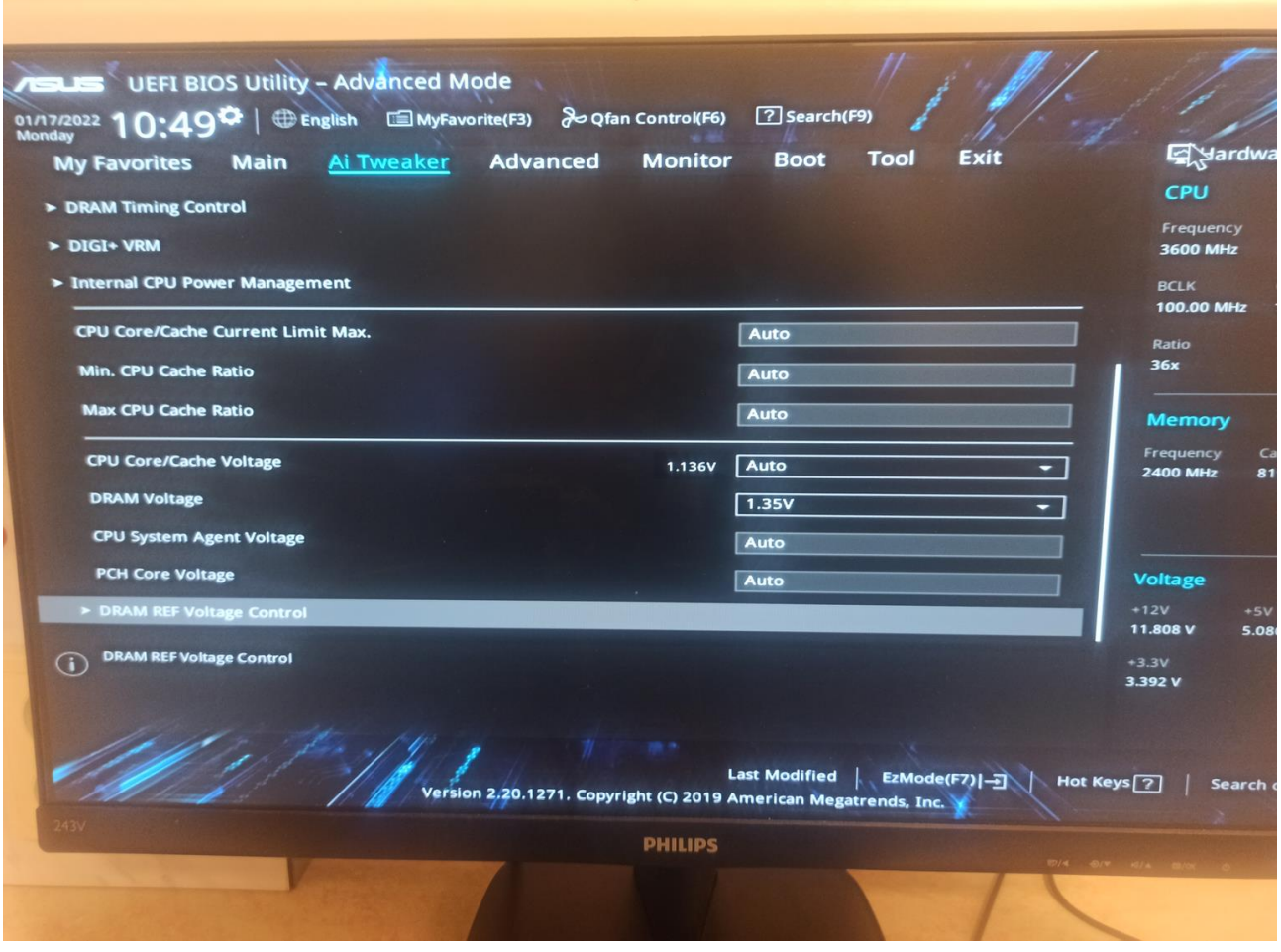

### **Benchmark RAM**

Nakoniec sme porovnávali rôzne výkonností frekvencií v počítači. Začínali sme od 2400 MHz a skončili sme pri 1600 MHz. Porovnávali sme tam frekvenciu, read, copy, write, latency a fps. V nasledujúcej tabuľke môžeme vidieť hodnoty ktoré nám postupne vyšli.

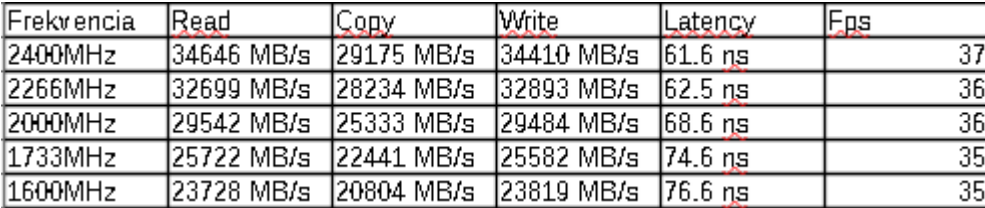